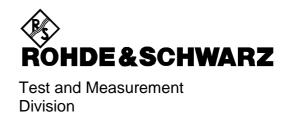

# **Software Manual**

# **EDGE Base Station Tests**

Application Firmware Extension FSE-K21

1106.4186.02

Printed in the Federal Republic of Germany

# **Contents**

| 1         |                                                     | ral Information on Application Firmware FSE-K21, EDGE (8PSK) urements |             |  |  |
|-----------|-----------------------------------------------------|-----------------------------------------------------------------------|-------------|--|--|
|           | A Brief                                             | f Explanation of GSM/EDGE                                             | 1-1         |  |  |
|           | Firmwa                                              | are Application FSE-K21                                               | 1-5         |  |  |
|           |                                                     | lling the FS-K21 Firmware Application                                 |             |  |  |
|           | Starti                                              | ing the Application                                                   | 1-6         |  |  |
|           | Defau                                               | ult Settings of the Application                                       | 1-6         |  |  |
|           | Meas                                                | suring with the Application                                           | 1-6         |  |  |
|           |                                                     | ting a Measurement                                                    |             |  |  |
|           |                                                     | Its of Measurements                                                   |             |  |  |
|           | Exitin                                              | ng the Application                                                    | 1-7         |  |  |
|           | -                                                   | r Options                                                             |             |  |  |
|           |                                                     | er and Time References                                                |             |  |  |
|           | Possib                                              | ole Errors and Difficulties During the Measurement                    | 1-9         |  |  |
| 2         | Measurements with the Application Firmware FSE-K212 |                                                                       |             |  |  |
|           | Introdu                                             | uction                                                                | <b>2-</b> 1 |  |  |
|           | Menu (                                              | Overview                                                              | 2-2         |  |  |
|           | Switching On the FSE-K21 (EDGE Modes)               |                                                                       |             |  |  |
|           | Selecting the Midamble                              |                                                                       |             |  |  |
|           | Selec                                               | cting and Editing the Limit Lines                                     | 2-6         |  |  |
|           | Measu                                               | rement of Modulation Accuracy with 8PSK Signals                       | 2-9         |  |  |
|           | Additi                                              | ional Hints                                                           | 2-13        |  |  |
| 3         | Desci                                               | ription of Commands                                                   | 3-1         |  |  |
|           | Table o                                             | Table of Softkeys with IEC/IEEE Comman Assignment                     |             |  |  |
|           | CON                                                 | FIGURATION Key Group                                                  | 3-15        |  |  |
| 4         | Index                                               | ζ                                                                     | 4-1         |  |  |
| Figui     | res                                                 |                                                                       |             |  |  |
| Fig. 1    | -1                                                  | Data transmission in GSM network - T&FDMA communication               | 1-2         |  |  |
| Fig. 2    | 2-1 Conv                                            | version of user-defined limit lines                                   | 2-7         |  |  |
| Fig. 2    | 2-4                                                 | Measurement of modulation accuracy                                    | 2-12        |  |  |
| Table     | es                                                  |                                                                       |             |  |  |
| Table     | 1-1                                                 | Downlink – base station transmitting to mobile                        | 1-3         |  |  |
| Table     | 1-2                                                 | Uplink - mobile transmitting to base station                          |             |  |  |
| Table 1-3 |                                                     | Results of measurements                                               | 1-7         |  |  |

# 1 General Information on Application Firmware FSE-K21, EDGE (8PSK) Measurements

The FSE-K21 is an extension to FSE-K11.

This extension enables the measurement of 8-PSK-modulated EDGE signals according to the standards.

The full range of functions of the FSE-K11 is thus also available for EDGE signals.

# A Brief Explanation of GSM/EDGE

The GSM standard (Global System for Mobile communication) describes the GSM mobile radio network that is in widespread use today. As an extension to this network, 8PSK has been defined as a new mode of modulation in addition to the existing mode of modulation GMSK. The mode of the mobile or base station based thereupon is called EDGE (Enhanced Data rates for GSM Evolution).

The term GSM thus combines two different modes: GMSK and EDGE. In the following, the term EDGE will be used only if there are significant differences between the two modes. In all other cases, the term GSM will be used.

There are two different standards, distinguished primarily by their frequency bands: ETSI (for GSM900, GSM1800) and J-STD-007 (PCS 1900, primarily in the USA).

The physical layer – the layer of the GSM network on which modulation, transmission of RF signals, reception of RF signals, and demodulation take place – is defined in the standards.

| • | GSM 05.04                     | Modulation                                                                                              |
|---|-------------------------------|----------------------------------------------------------------------------------------------------|
| • | GSM 05.05 (ETS 300 910)       | General measurement specifications and limit values                                                     |
| • | GSM 11.10 (ETS 300 607-1)     | Detailed measurement specifications and limit values for mobiles                                        |
| • | GSM 11.21 (ETS 300 609-1) and | Detailed measurement specifications and limit values for base stations                                  |
| • | J-STD 007                     | Detailed measurement specifications and limit values for mobiles and base stations in the 1900-MHz band |

As technological development progresses, J-STD 007 is now being integrated into the other GSM standards.

A T&FDMA method is used to transfer data in the GSM network. This means that the digital information is transmitted discretely in the time domain as well as in the frequency domain.

The time domain is divided logically into frames of different length, the smallest unit being known as a timeslot. A multiframe consists of 26 frames, and a frame has 8 timeslots (see GSM 05.01 for details).

A mobile, therefore, does not communicate continuously with the base station; instead, it communicates discretely in individual timeslots. In the simplest case, 8 mobiles share the 8 timeslots of a frame (TDMA - Time Division Multiple Access).

The base station is able to transmit on all the 8 timeslots of a frame.

The frequency domain is divided into frequency bands, and each band, in turn, is subdivided into channels.

Each frequency channel is identified by its center frequency and a number, known as the ARFCN, which is a non-band-specific identifier (ARFCN - absolute radio frequency channel number). A bandwidth of 200 kHz is defined for each frequency channel.

1106.4205.42 1-1 E-1

Communication between a mobile and the base station can be either frequency-continuous or frequency-discrete – distributed across various frequency channels (FDMA – Frequency Division Multiple Access). In the standards, the abbreviation "SFH" (slow frequency hopping) is used to designate this mode of communication.

## Mobiles transmitting simultaneously on different frequencies: FDMA

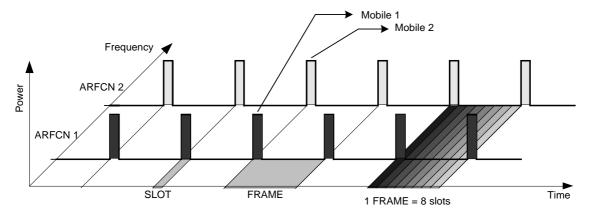

#### Mobiles transmitting on the same frequency at different times: TDMA

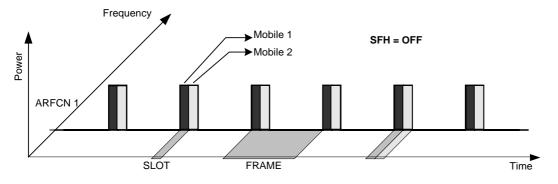

Mobile 1 transmitting on same frequency, mobile 2 transmitting on different frequencies

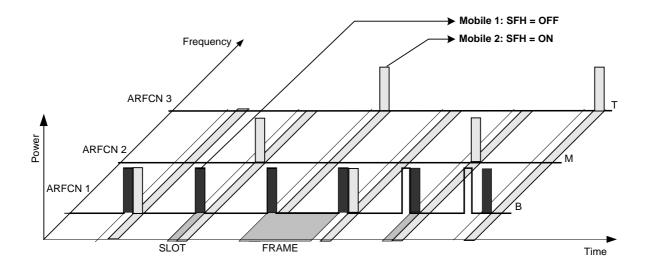

Fig. 1-1 Data transmission in GSM network - T&FDMA communication

1106.4205.42 1-2 D-1

914.8MHz

124

**FREQ** 

**ARFCN** 

P-GSM 900

Base station and mobile communicate in different frequency ranges. The mobile sends in the "uplink" and the base station in the "downlink".

The frequencies specified in the standards plus their channel numbers are listed in the tables below.

Table 1-1 Downlink – base station transmitting to mobile

| P-GSM 900 |                  | 935.2MHz<br>1   |     |            | 959.8MHz<br>124  | FREQ<br>ARFCN |
|-----------|------------------|-----------------|-----|------------|------------------|---------------|
| E-GSM 900 | 925.2MH<br>975   | z 934.8<br>1023 | 935 | 935.2<br>1 | 959.8MHz<br>124  | FREQ<br>ARFCN |
| R-GSM 900 | 921.2MHz<br>955  | 934.8<br>1023   | 935 | 935.2<br>1 | 959.8MHz<br>124  | FREQ<br>ARFCN |
| DCS 1800  | 1805.2MHz<br>512 |                 |     |            | 1879.8MHz<br>885 | FREQ<br>ARFCN |
| PCS 1900  | 1930.2MHz<br>512 |                 |     |            | 1989.8MHz<br>810 | FREQ<br>ARFCN |

Table 1-2 Uplink - mobile transmitting to base station

890.2MHz

| E-GSM 900 | 880.2h<br>975    | MHz 889.8<br>1023 | 890 | 890.2<br>1 | 914.8MHz<br>124  | FREQ<br>ARFCN |
|-----------|------------------|-------------------|-----|------------|------------------|---------------|
| R-GSM 900 | 876.2MH<br>955   | z 889.8<br>1023   | 890 | 890.2<br>1 | 914.8MHz<br>124  | FREQ<br>ARFCN |
| DCS 1800  | 1710.2MHz<br>512 |                   |     |            | 1784.8MHz<br>885 | FREQ<br>ARFCN |
| PCS 1900  | 1850.2MHz<br>512 |                   |     |            | 1909.8MHz<br>810 | FREQ<br>ARFCN |

At this time, two different modes of modulation are used in the GSM mobile radio network. The original GMSK method has now been joined by an 8PSK method (EDGE).

The GMSK symbol rate is 1/T = 1625/6 ksymb/s (in other words, approx. 270.833 ksymb/s). This corresponds to 1625/6 kbit/s (in other words approx. 270.833 kbit/s). In this method, a bit change represents a symbol. The details are laid down in ETSI standard GSM 05.04.

The 8PSK (EDGE) symbol rate is 1/T = 1625/6 ksymb/s (in other words, approx. 270.833 ksymb/s). This corresponds to 3 x 1625/6 kbit/s (in other words approx. 812.5 kbit/s). In this method, three bits represent a symbol. The details are laid down in ETSI standard GSM 05.04.

In both cases, however, the channel bandwidth is restricted to 200 kHz. As these figures show, the EDGE bit rate is approx. three times higher than that of the GMSK method.

The increasing demand for more bandwidth is the reason for the constant development of the GSM standard, as evidenced by the recent introduction of the EDGE specification and the GPRS and HSCSD modes.

So far, each mobile has been able to use only one timeslot per frame, but the new HSCSD and GPRS methods will allow permanent assignment of more than one timeslot per mobile, plus dynamic utilisation of multiple timeslots.

The concept behind GPRS (General Packet Radio Service) is dynamic assignment of up to 8 timeslots to each mobile for data transmission, depending on demand (and availability in the network). Again both modes of modulation (GMSK and 8PSK) can be used.

HSCSD (High Speed Circuit Switched Data) allows permanent assignment of up to 4 timeslots to a mobile. Again both modes of modulation (GMSK and 8PSK) can be used.

# Firmware Application FSE-K21

The characteristics of the EDGE systems as outlined above have to be measured in development and production and checked against limit values. The characteristics belonging to the physical layer that have to be checked include:

The characteristics of 8PSK modulation: Modulation accuracy

Carrier power versus time: Power, time characteristic of power and timing offset of

power within a timeslot are checked.

The spectral characteristics:

The spectral distribution of the energy is measured in

the frequency channel, in the transmit band and outside

the transmit band.

A distinction is made between two causes for the form

of spectral distribution:

 The spectrum caused by GMSK or 8PSK (EDGE) modulation (measurement is performed only in that part of the timeslot in which power is virtually constant, in other words the switching ramps are ignored).

The spectrum caused by switching of the power in a timeslot.

In accordance with these requirements, the standards define the six measurements supported in this firmware application.

The FS-K21 application provides a convenient means of performing the measurements listed below for GSM900 (P-GSM, E-GSM and R-GSM), DCS1800 or PCS1900 base stations (according to the standards GSM 05.05, GSM 11.21, J-STD-007 Air Interface):

#### **Characteristics of 8PSK modulation:**

MAC Modulation Accuracy Measurement of EVM of 95:th-percentile value, of origin offset

suppression and frequency error with synchronization to

midamble

Carrier power versus time

CPW Carrier Power
 Measurement of carrier power with synchronization to

midamble

PVT Power versus Time Measurement of carrier power versus time with

synchronization to midamble

**Spectral characteristics** 

MOD Spectrum due to Modulation Measurement of spectrum due to modulation

TRA Spectrum due to Transients Measurement of spectrum due to transients

SPU Spurious Emissions Measurement of spurious emissions

The limit values predefined in the standards are automatically set on selection of the standard and can be changed or supplemented.

Extra limit values can be specified for each measurement.

The sections below contain basic information on the main procedures, settings and messages of the device. The descriptions of the measurements in Chapter 2 contain more detailed information specific to the various modes of measurement. The background information in the sections entitled "Additional information" in Chapter 2 is supplementary in nature and not necessary for normal operation. This information merely explains in more detail the internal settings and procedures. Chapter 3 describes the remote-control commands of the application. The relevant commands also accompany each description of a softkey.

# Installing the FS-K21 Firmware Application

When shipped ex works, the FS-K21 firmware application is preinstalled and enabled and can be used right away.

When shipped separately, the FSE-K21 firmware application is accompanied by the latest version of the instructions for installation and enabling.

The installation of the FSE-K21 assumes that a firmware version ≥ 1.95/2.10 and Option FSE-K11 have been installed.

# **Starting the Application**

The Application FSE-K21 is an extension to the FSE-K11. Based on the K11, it supports the measurement of EDGE signals. Within the K11, the SETTINGS menu permits to change the mode of modulation to EDGE in the right-hand side menu. Thus, the operating mode EDGE and all limit values and test procedures are preselected according to the standard.

# **Default Settings of the Application**

The basic settings of the parameters required for the measurement are done in the SETTINGS menu as with the K11.

For a detailed menu description refer to the FSE-K11 manual.

# **Measuring with the Application**

The measurement procedures as well as the operation are identical to those of the FSE-K11. As to the range of functions offered, the FSE-K21 differs in that the measurement of the modulation accuracy is performed instead of the phase-frequency-error measurement.

The FSE-K21 also permits to perform reference measurements for correct level setting (to avoid out-of-range values) and for automatic or manual selection of limit lines according to the standard.

1106.4205.42 1-6 D-1

# **Aborting a Measurement**

The FSE-K21 provides the same functions as the FSE-K11.

# **Results of Measurements**

Table 1-3 Results of measurements

| Measurement | Single value                     | Limit Line | Table                                               |
|-------------|----------------------------------|------------|-----------------------------------------------------|
| MAC         | EVM peak value                   | none       | Instantaneous value, Max Hold value, average value, |
|             | EVM RMS value                    |            | limit value, status of each single value            |
|             | origin offset suppression values |            |                                                     |
|             | 95:th percentile values          |            |                                                     |
|             | Frequency error                  |            |                                                     |

All other measurements provide the same results as with the FSE-K11.

# **Exiting the Application**

You can exit the application FSE-K21 by calling another operating mode using the Mode key. The functions offered are the same as with the FSE-K11.

Trigger Options FSE-K21

# **Trigger Options**

The trigger options are identical to those offered by the FSE-K11.

# **Trigger and Time References**

The trigger and time references of the FSE-K21 are identical to those of the FSE-K11.

# **Possible Errors and Difficulties During the Measurement**

The three main sources of error in GSM measurement are described below:

# No carrier signal

| Causes:                                                                                                    |                       | Wrong working frequency (ARFCN), slow frequency hopping active, test line defective or wrong attenuation, wrong reference level     |  |  |  |
|----------------------------------------------------------------------------------------------------|-----------------------|----------------------------------------------------------------------------------------------------|--|--|--|
| Effects:                                                                                                    |                       | Inadequate power is measured (e.g. average measurement with slow frequency hopping), measurement issues warning.                    |  |  |  |
|                                                                                                    |                       | Sweep stops (measurements with midamble synchronization), warning message: Sync not found / Burst not found                         |  |  |  |
|                                                                                                    |                       | Sweep stops (measurements with RF Power trigger)                                                                                    |  |  |  |
|                                                                                                    |                       | Sweep stops with midamble synchronization active (PFE, CPW, PVT) or RF Power trigger in use. Sweep resumes when signal is restored. |  |  |  |
| Remedy:                                                                                                    | - Set correct frequer | ncy                                                                                                    |  |  |  |
| Deactivate slow frequency hopping (see "Measurements with S Hopping" in the descriptions of the individual measurements) or switch secondary menu of a measurement (only with TRA and SPU) |                       |                                                                                                    |  |  |  |
|                                                                                                    | - Set correct externa | - Set correct external attenuation (SETTINGS\EXTERNAL ATTEN)                                                                        |  |  |  |
|                                                                                                    | - Set correct referen | nce level (SETTINGS \POWER SETTINGS)                                                                                                |  |  |  |

# No trigger

| Effects: | All triggered measurements:sweep stops. This can be seen from the fact that the trigger LED is not illuminated and does not flash either. |  |
|----------|----------------------------------------------------------------------------------------------------|--|
| Remedy:  | - Change trigger                                                                                                    |  |
|          | - RF Power trigger: reduce external attenuation                                                                                           |  |
|          | increase signal level                                                                                                    |  |

# Burst not found/Sync not found

| Causes:  | Dummy burst, slow frequency hopping active, wrong midamble                                                                             |  |
|----------|----------------------------------------------------------------------------------------------------|--|
| Effects: | Sweep stops (measurements with midamble synchronization)                                                                               |  |
| Remedy:  | Necessary only if measurement does not run, otherwise measurement is possible - Check the midamble - Deactivate slow frequency hopping |  |

FSE-K21 Introduction

# 2 Measurements with the Application Firmware FSE-K21

# Introduction

This section describes the specific differences between the FSE-K21 and the FSE-K11 as to their basic functions. The measurements, settings, menus and procedures not mentioned here are identical to those of the FSE-K11 and described in the FSE-K11 manual.

The following measurements are possible using the application FSE-K21:

|   |     | , ,                 | • •                                                                                                    |
|---|-----|---------------------|----------------------------------------------------------------------------------------------------|
| • | MAC | Modulation Accuracy | Measurement of EVM, 95:th percentile, origin offset suppression and frequency error with midamble synchronization |
| • | CPW | Carrier Power       | Measurement of carrier power with midamble synchronization                                                        |
| • | PVT | Power versus Time   | Measurement of carrier power versus time with midamble synchronization                                            |
| • | MOD | Modulation Spectrum | Measurement of modulation spectrum                                                                                |
| • | TRA | Transient Spectrum  | Measurement of transient spectrum                                                                                 |
| • | SPU | Spurious Emissions  | Measurement of spurious emissions                                                                                 |

Operation of the FSE-K21 is only possible if the FSE-K11 is installed.

Menu Overview FSE-K21

# **Menu Overview**

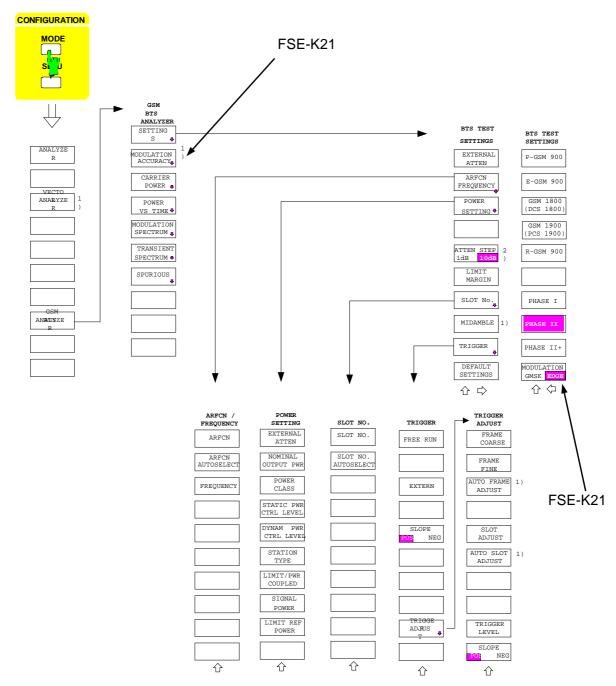

<sup>1)</sup> only if Option FSE-B7 (Vector Analyzer) is installed

<sup>2)</sup> only if Option 1-dB Attenuator is installed

FSE-K21 Menu Overview

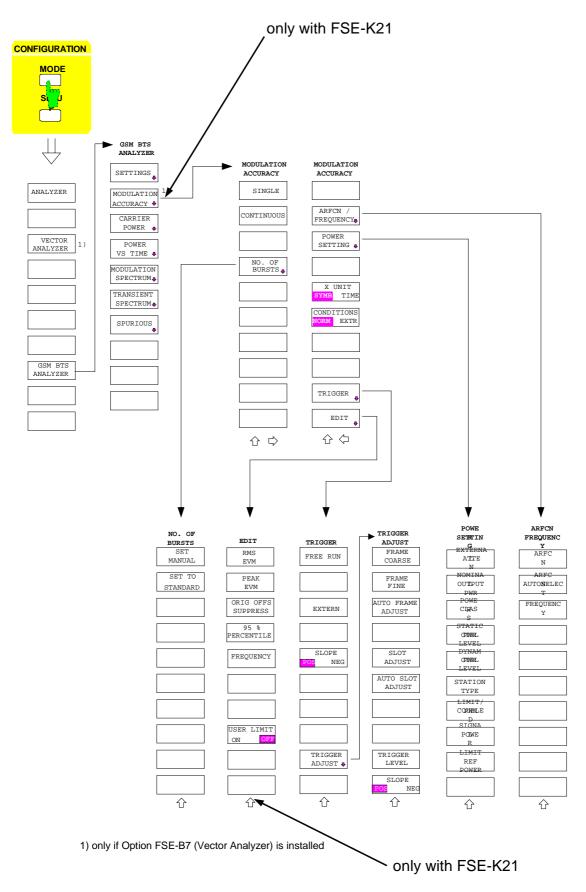

All other menus are identical to those of the FSE-K11.

# Switching On the FSE-K21 (EDGE Modes)

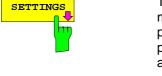

The SETTINGS softkey calls the submenu for changing the mode of modulation and predefining the test parameters. The associated side menu permits to select the transmission system and the mode of modulation. The parameters to be changed more often like channel, power, midamble etc. are to be found in the main part of the submenu to allow for easy access.

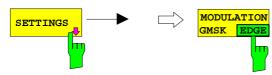

The MODULATION GMSK/EDGE softkey switches the mode of modulation between GMSK and EDGE (8-PSK).

When the standard and the mode of modulation are selected, the FSE/FSIQ uses the settings and limit values specified for the standard for each measurement.

In particular, it is taken into account that in the case of the MAC, CPW, PVT and MOD measurement, the limit values differ depending on the mode of modulation.

For the standards P-GSM 900/Phase 1 the measurement is made to GSM11.20, for DCS 1800 Phase 1 to the ETSI standard GSM 11.20-DCS, for P-GSM 900 and DCS 1800 (Phase 2 each) as well as for E-GSM 900 to the ETSI standard GSM 11.21 and for standard PCS 1900 to US standard J-STD-007 Air Interface. For Phase II+ (in the case of R-GSM and EDGE) the measurement is also made to standards GSM 05.05 and GSM11.21 (also PCS 1900).

Switchover of the phases is identical to that in the FSE-K11. The softkey is disabled for Phase I.

**IEC-bus command:** CONF:MTYP EDGE

# **Selecting the Midamble**

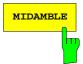

The *MIDAMBLE* softkey opens a table where the EDGE midamble used by the mobile can be selected. The midamble is required for determination of the time reference only if the Option Vector Signal Analysis FSE-B7 is installed. If the option is not installed, the softkey is disabled.

The softkey opens a table which offers all available EDGE midambles for selection.

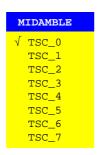

TSC\_0 to TSC\_7 (Training Sequence Code) represent the training sequences for the normal burst.

The desired midamble can be selected using the cursor keys or the rotary knob and activated using one of the unit keys. The selected midamble is marked by a tick.

**IEC-bus command:** CONF[:BTS]:CHAN:TSC 0...7

CONF[:BTS]:CHAN:TSC:AUTO ON | OFF

## EDGE midambles:

# **Selecting and Editing the Limit Lines**

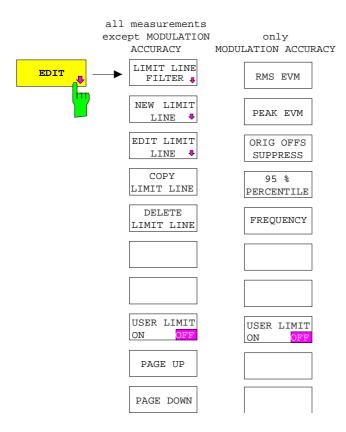

The EDIT softkey opens a submenu for definition and activation of specific limit lines.

The limit lines are edited via the limit-line editor (a function of the basic instrument).

For the modulation accuracy measurement, only the values for RMS EVM, PEAK EVM, ORIG OFFSET SUPPRESSION, 95:th PERCENTILE and FREQUENCY are entered instead of limit lines. Extra softkeys are provided for this purpose.

All the limit lines of the EDGE software FSE-K21 form an integral part of it and are available when the option is enabled. The line names are indicated at the line itself.

To be able to edit the available limit lines, they must be copied from the CD-ROM supplied with the Option FSE-K11 to the device (see supplement to CD-ROM).

A few characteristics of the limit lines of the GSM option cannot be changed manually. These include the exceptions and clipping lines or sockets defined in the standards (... whichever is the highest ...).

These special characteristics are only available in the GSM software.

In the case of limit lines in the time domain, the center of the screen is assigned to the time 0. For defining limit values to the left of the center of the screen negative time values must therefore be entered.

If oblique limit lines are defined by the user, they will be converted into steps in List mode for the measurements Spurious, Spurious Sgl Step, Modulation and Transient as shown by the following illustration:

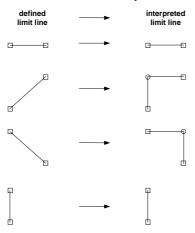

Fig. 2-1 Conversion of user-defined limit lines

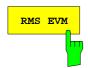

The *RMS EVM* softkey is only provided in the menu for modulation accuracy measurement.

It opens a window in which the limit value for the maximum permissible RMS PEAK value can be entered in percent.

The value entered is indicated in the evaluation table of the modulation accuracy measurement in the LIMIT column when the user-specific limit lines are switched on (*USER LIMIT ON*).

**IEC-bus command:** :CONF<1|2>[:BTS]:LIMit:EVMR

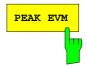

The *PEAK EVM* softkey is only provided in the menu for modulation accuracy measurement.

It opens a window where the limit line for the maximum permissible EVM PEAK value can be entered in percent.

The value entered is indicated in the evaluation table of the modulation accuracy measurement in the LIMIT column when the user-specific limit values are switched on (USER LIMIT ON).

**IEC-bus command:** :CONF<1 | 2>[:BTS]:LIMit:EVMP

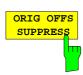

The ORIG OFFS SUPPRESS softkey is only provided in the menu for modulation accuracy measurement.

It opens a window where the limit value for the maximum permissible ORIGIN OFFSET SUPPRESSION value can be entered in dB.

The value entered is indicated in the evaluation table of the modulation accuracy measurement in the LIMIT column when the user-specific limit values are switched on (*USER LIMIT ON*).

**IEC-bus command:** :CONF<1|2>[:BTS]:LIM:OSUP

1106.4205.42 2-7 E-1

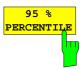

The 95 % PERCENTILE softkey is only provided in the menu for modulation accuracy measurement.

It opens a window where the limit value for the maximum permissible 95:th percentile value can be entered in percent.

The value entered is indicated in the evaluation table of the modulation accuracy measurement in the LIMIT column when the user-specific limit values are switched on (*USER LIMIT ON*).

**IEC-bus command:** :CONF<1 | 2>[:BTS]:LIM:PERC

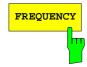

The FREQUENCY softkey is only provided in the menu for modulation accuracy measurement.

It opens a window where the limit value for the permissible frequency error (determined over 142 useful symbols) can be entered in ppm.

The value entered is indicated in the evaluation table of the modulation accuracy measurement in the LIMIT column when the user-specific limit values are switched on (*USER LIMIT ON*).

**IEC-bus command:** :CONF<1 | 2>[:BTS]:LIM:FREQ

All other functions of this menu are identical to those of the FSE-K11.

1106.4205.42 2-8 E-1

# Measurement of Modulation Accuracy with 8PSK Signals

**Note:** Measurement of the modulation accuracy of 8PSK-modulated signals is only possible if the Option FSE-B7 is installed. Otherwise, the softkey will not be offered.

The modulation accuracy of 8PSK-modulated signals is indicated by the magnitude of the error vector (EVM error vector magnitude).

The error vector EVM is the magnitude of the error vector that connects the measured I and Q value at the complex layer with the ideal I and Q value at the decision points.

The measurement is performed to GSM 05.05 and GSM 11.21, the EVM of each of the 142 specified symbols of a normal burst being determined individually, indicated and compared with the limit values. The RMS value and the peak value of the EVM are evaluated.

The origin offset suppression or the IQ offset are indicated as a measure of carrier suppression. This value is indicated in dB according to the standard.

The 95:th percentile value is a statistical value that indicates the number of EVM values lying below a particular EVM limit value.

The frequency error is calculated from the phase position of the symbols according to the standard and displayed as well.

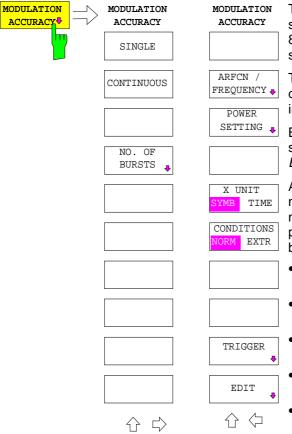

The MODULATION ACCURACY softkey opens a submenu for configuration of the measurement of the 8-PSK modulation accuracy according to the selected standard.

The right-hand side menu of this submenu permits to do the main settings – without the need for changing into the *SETTINGS* menu.

Besides, the limit values used can be changed in this submenu (*EDIT* softkey). The settings made using the *EDIT* softkey are local in the respective measurement.

After termination of (and during) the measurement, measuring window A provides a summary of the numerical modulation errors. The error calculation is performed over the 147 useful symbols without tail bits (i.e. over 142 symbols).

- Instantaneous value, Max Hold value and average value of EVM peak value
- Instantaneous value, Max Hold value and average value of EVM RMS value
- Instantaneous value, Max Hold value and average value of origin offset suppression value
- Instantaneous value, Max Hold value and average value of 95:th percentile value
- Max Hold value and average value of frequency error

Measuring window B indicates the EVM versus time, i.e. over the 147 useful symbols of the normal burst. In addition, the range of the 142 symbols is marked by two markers. 3 traces are used for the display:

- Trace No. 1:Clear Write
- Trace No. 2: Max Hold
- Trace No. 3: Min Hold.

The midamble selected in the *SETTING* menu is used for synchronization. For the measurement on DUTs that transmit no midamble refer to the hints below the softkey *NO. OF BURSTS*.

In addition to the values required according to the standard, the value *TRIG TO SYNC START* is displayed. This is the time that passes from the trigger to the first bit of the first symbol of the midamble.

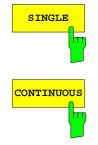

The *SINGLE* softkey triggers a single measurement over the number of bursts entered.

Der Softkey CONTINUOUS löst eine ununterbrochene Messung aus, bis eine andere Meßfunktion aufgerufen wird.

1106.4205.42 2-10 E-1

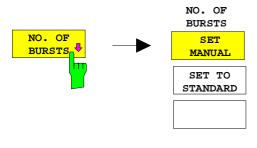

The NO. OF BURSTS softkey calls a submenu that permits to determine the number of bursts to be taken into account in the measurement.

The SET MANUAL softkey permits to set a user-specific number of bursts.

Default setting is 1 burst.

The SET TO STANDARD softkey permits to set the number of bursts to the value specified for the currently selected standard

This is 200 for all standards for the modulation accuracy measurement.

#### Caution:

With NO OF BURST =1, 142 symbols are always measured and the result displayed in the table after the trigger event has occurred (taking into account the delay set under TRIGGER ADJUST).

Even measurements for which no midamble or no burst could be found are thus taken into account.

With NO OF BURST>1, errors are determined in those bursts only in which the midamble has been detected correctly

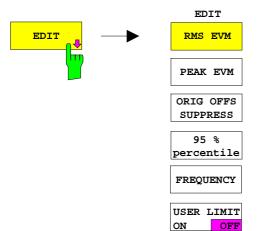

The *EDIT* softkey opens a submenu which permits to specify the limit values to be used in the measurement.

In the input window, the limit values for measurement of the modulation accuracy can be changed via the numeric keypad or the rotary knob of the FSE/FSIQ. The frequency error is entered in "ppm" (parts per million).

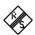

| Modulation Accuracy                              |                |    |              |     |                    |     |              |          |              |
|--------------------------------------------------|----------------|----|--------------|-----|--------------------|-----|--------------|----------|--------------|
| ARFCN:                                           |                |    | 1            |     | Status: PASSED     |     |              |          |              |
| Frequency:                                       |                | 93 | 35.20000     | MHz |                    |     |              |          |              |
| Carrier Power:                                   |                |    | 0.00 dBm     |     | Trg to Sync Start: |     |              | 266.0 µs |              |
| Ext. Att/Gain:                                   |                |    | 0.00         | dB  | _                  | _   |              |          |              |
| Slot Nr.                                         |                |    | 0            |     | No. of Bursts: 200 |     |              |          |              |
| ERRORS                                           | RORS   CURRENT |    | MAX HOLD     |     | AVG                |     | LIMIT        |          | STATUS       |
| <del>                                     </del> |                |    | <del> </del> |     | 1                  |     | <del> </del> |          | <del> </del> |
| RMS EVM                                          | 0.58           | 용  | 0.85         | 용   | 0.57               | -   | 7.00         | 용        | PASSED       |
| PEAK EVM                                         | 1.33           | 용  | 2.06         | 용   | 1.41               | 용   | 22.00        | 용        | PASSEI       |
| OO SUPPR                                         | 51.62          | dB | 50.45        | dB  | 53.35              | dB  | 35.00        | dB       | PASSEI       |
| 95% PERC                                         | 1.74           | 용  | 1.74         | 용   | 1.70               | 용   | 11.00        | 용        | PASSED       |
| FREQ                                             | -1.94          | Ηz | -2.52        | Ηz  | -879 <b>.</b> 98   | mHz | ± 46.76      | Ηz       | PASSED       |
|                                                  |                |    | 1            |     |                    |     | 0.05         | ppm      |              |

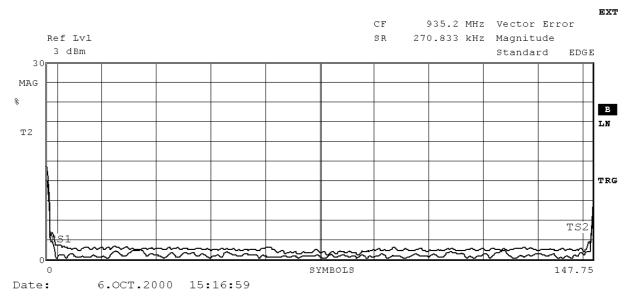

Fig. 2-4 Measurement of modulation accuracy

## **Additional Hints**

Abbreviations used:

SigPwr

(Expected) signal power, predefined by the current settings for power

class and power level.

F(ARFCN) Working frequency, determined by frequency setting

ExtAtt External attenuation

NOB Number Of Bursts – value for the number of sweeps set by the user

Reference measurement:

measurement:

None

Main

Split Screen, trace at bottom, result display at top; vector mode (i.e.: IQ

mode).

SingleSweep, ZeroSpan; Center = F(ARFCN);

Result: Max. and average EVM

Origin offset suppression

95:th percentile

as well as max. frequency error incl. limit values

Ttsvr: EVM over burst characteristic

InpAtt Auto Low Noise (at least -20dBm at mixer)

RefLvl 3.0 + SigPwr

Display: Y-Unit PERCENT, 3 %/Div

X-Unit SYMBOLS, 148 FullScale

Display lines for restriction of the range to be measured with 3 and 145

symbols,

VA-Settings: Memory Size 2048

ResultLength 148
FrameLength 300
Points/Symbol 4
SyncOffset 61

Find Sync/Burst ON/ON

Meas only if sync'd OFF/ON NoOfBursts=1/ NoOfBursts>1

Trace 1: MAX/HOLD
Trace 2: Result display
Trace 3: CLEAR/WRITE
Trace 4: MIN/HOLD

Triggerdelay: -100 µs NOB 200

Limits:

RMS EVM 9 %
PEAK EVM 30 %
ORIGIN OFFSET SUPPR. 30 dB
95 % percentile 15 %

# Measurement of Modulation Accuracy with 8PSK Signals

FSE-K21

Frequency error

0.0ppm with PICO- BTS 0.5ppm with all other BTS types

# 3 Description of Commands

# CONFigure[:BTS]:MTYPe GMSK | EDGE

This command selects the modulation type (GMSK or EDGE (8PSK)).

**Example:** "CONF:MTYP EDGE"

\*\*RST value: GMSK

SCPI: device-specific

Mode: BTS

Features:

## CONFigure:BURSt:MACCuracy:COUNt 1 to 1000

This command sets the number of bursts used for the determination of average and maximum value.

Example: "CONF:BURS:MACC:COUN 100"

Features: \*RST value: 500 (GSM/DCS1800 Phase I)

200 otherwise

SCPI: device-specific

Modes: BTS, MS

It is available only in conjunction with option GSM BTS Analyzer FSE-K11 or option GSM MS Analyzer, FSE-K10, and Vector Signal Analysis, FSE-B7.

## CONFigure:BURSt:MACCuracy:CONDition NORMal | EXTReme

This command defines the conditions for modulation accuracy measurement.

**Example:** ":CONF:BURS:MACC:COND EXTR"

Features: \*RST value: NORMal

SCPI: device-specific

Modes: BTS, MS

# CONFigure:BURSt:POWer[:IMMediate]

This command selects measurement of the average carrier power of the base station or mobile.

**Example:** "CONF:BURS:POW"

**Features:** \*RST value: -

SCPI: device-specific

Modes: BTS. MS

This command is an event and thus has no query and no \*RST value assigned.

## CONFigure[:BTS]:LIMit:FREQuency < numeric\_value>

This command determines the frequency error limits in ppm for the phase/frequency measurement.

**Example:** ":CONF:LIM:FREQ 36"

Feature: \*RST value: depending on standard

SCPI: device-specific

Mode: BTS
Betriebsart: MS

# CONFigure[:BTS]:LIMit:EVMRms<numeric\_value>

This command determines the value in percent for the error limits of error vector magnitude measurement with RMS weighting.

Example: "CONF:LIM:EVMR 40"

Features: \*RST value depending on the standard

SCPI: device-specific

Mode: BTS

#### CONFigure[:BTS]:LIMit:EVMPeak<numeric\_value>

This command determines the value in percent for the error limits of error vector magnitude measurement with PEAK weighting.

Example: "CONF:LIM:EVMP 30"

**Features:** \*RST value depending on the standard

SCPI: device-specific

Mode: BTS

## CONFigure[:BTS]:LIMit:OSUPpress<numeric\_value>

This command defines the limit for the origin offset suppression.

Example: "CONF:LIM:OSUP 30"

**Features:** \*RST value depending on the standard

SCPI: device-specific

Mode: BTS

# CONFigure[:BTS]:LIMit:PERCentile<numeric\_value>

This command determines the 95% percentile limits. The percentile defines the value which the EVM may exceed 5% of all symbols at maximum.

**Example:** "CONF:LIM:PERC 30"

**Features:** \*RST value depending on the standard

SCPI: device-specific

Mode: BTS

## FETCh:BURSt:MACCuracy:RMS:STATus?

Dieser Befehl gibt den Status der RMS-Messung der Modulation Accuracy über die eingestellte Anzahl von Bursts aus.

0: failed, 1: passed

**Beispiel:** "FETC:BURS:MACC:RMS:STAT?"

**Eigenschaften:** \*RST-Wert:

SCPI: gerätespezifisch

Betriebsart: BTS, MS

Wurde noch keine Messung durchgeführt, so wird ein Query Error ausgelöst. Dieser Befehl ist ein reiner Abfragebefehl und besitzt daher keinen \*RST-Wert.

Er ist nur mit Option GSM BTS Analyzer FSE-K11 oder GSM MS Analyzer FSE-K11 bei Auswahl der Messung der Modulation Accuracy verfügbar (s. CONFigure: BURSt: MACCuracy).

# FETCh:BURSt:MACCuracy:RMS:AVERage?

Dieser Befehl gibt den Mittelwert der RMS-Messung der Modulation Accuracy über die eingestellte Anzahl von Bursts aus.

**Beispiel:** "FETC:BURS:MACC:RMS:AVER?"

**Eigenschaften:** \*RST-Wert: -

SCPI: gerätespezifisch

Betriebsart: BTS, MS

Wurde noch keine Messung durchgeführt, so wird ein Query Error ausgelöst. Dieser Befehl ist ein reiner Abfragebefehl und besitzt daher keinen \*RST-Wert.

Er ist nur mit Option GSM BTS Analyzer FSE-K11 oder GSM MS Analyzer FSE-K10 bei Auswahl der Messung der Modulation Accuracy verfügbar (s. CONFigure: BURSt: MACCuracy).

## FETCh:BURSt:MACCuracy:RMS:MAXimum?

This command reads out the maximum of the RMS measurement of the modulation accuracy taken over the selected number of bursts.

**Example:** "FETC:BURS:MACC:RMS:MAX?"

**Features:** \*RST value: -

SCPI: device-specific

Modes: BTS, MS

If no measurement has been performed yet, a query error results.

This command is a query only and therefore has no \*RST value assigned. It is available only if measurement of the modulation accuracy is selected (see CONFigure: BURSt: MACCuracy).

# FETCh:BURSt:MACCuracy:PEAK:STATus?

This command reads out the status of the PEAK measurement of the modulation accuracy taken over the selected number of bursts.

0: failed, 1: passed

**Example:** "FETC:BURS:MACC:PEAK:STAT?"

Features: \*RST value: -

SCPI: device-specific

Modes: BTS. MS

If no measurement has been performed yet, a query error results.

This command is a query only and therefore has no \*RST value assigned. It is available only if measurement of the modulation accuracy is selected (see CONFigure: BURSt: MACCuracy).

## FETCh:BURSt:MACCuracy:PEAK:AVERage?

This command reads out the average of the PEAK measurement of the modulation accuracy taken over the selected number of bursts.

**Example:** "FETC:BURS:MACC:PEAK:AVER?"

**Features:** \*RST value: -

SCPI: device-specific

Modes: BTS, MS

If no measurement has been performed yet, a query error results.

This command is a query only and therefore has no \*RST value assigned. It is available only if measurement of the modulation accuracy is selected (see CONFigure: BURSt: MACCuracy).

#### FETCh:BURSt:MACCuracy:PEAK:MAXimum?

This command reads out the maximum of the PEAK measurement of the modulation accuracy taken over the selected number of bursts.

**Example:** "FETC:BURS:MACC:PEAK:MAX?"

**Features:** \*RST value: -

SCPI: device-specific

Modes: BTS, MS

If no measurement has been performed yet, a query error results.

This command is a query only and therefore has no \*RST value assigned. It is available only if measurement of the modulation accuracy is selected (see CONFigure: BURSt: MACCuracy).

## FETCh:BURSt:MACCuracy:OSUPpress:STATus?

This command reads out the status of the original offset supression measurement of the modulation accuracy taken over the selected number of bursts.

0: failed, 1: passed

**Example:** "FETC:BURS:MACC:OSUP:STAT?"

Features: \*RST value: -

SCPI: device-specific

Modes: BTS, MS

If no measurement has been performed yet, a query error results.

This command is a query only and therefore has no \*RST value assigned. It is available only if measurement of the modulation accuracy is selected (see CONFigure:BURSt:MACCuracy).

## FETCh:BURSt:MACCuracy:OSUPpress:AVERage?

This command reads out the average of the original offset supression measurement of the modulation accuracy taken over the selected number of bursts.

**Example:** "FETC:BURS:MACC:OSUP:AVER?"

Features: \*RST value: --

SCPI: device-specific

Modes: BTS, MS

If no measurement has been performed yet, a query error results.

This command is a query only and therefore has no \*RST value assigned. It is available only if measurement of the modulation accuracy is selected (see CONFigure: BURSt: MACCuracy).

#### FETCh:BURSt:MACCuracy:OSUPpress:MAXimum?

This command reads out the maximum of the original offset supression measurement of the modulation accuracy taken over the selected number of bursts.

**Example:** "FETC:BURS:MACC:OSUP:MAX?"

Features: \*RST value: -

SCPI: device-specific

Modes: BTS, MS

If no measurement has been performed yet, a query error results.

This command is a query only and therefore has no \*RST value assigned. It is available only if measurement of the modulation accuracy is selected (see CONFigure: BURSt: MACCuracy).

# FETCh:BURSt:MACCuracy:PERCentile:STATus?

This command reads out the status of the 95% percentile measurement of the modulation accuracy taken over the selected number of bursts.

0: failed, 1: passed

**Example:** "FETC:BURS:MACC:PERC:STAT?"

**Features:** \*RST value: -

SCPI: device-specific

Modes: BTS, MS

If no measurement has been performed yet, a query error results.

This command is a query only and therefore has no \*RST value assigned. It is available only if measurement of the modulation accuracy is selected (see <code>CONFigure:BURSt:MACCuracy</code>).

# FETCh:BURSt:MACCuracy:PERCentile:AVERage?

This command reads out the average of the 95% percentile measurement of the modulation accuracy taken over the selected number of bursts.

**Example:** "FETC:BURS:MACC:PERC:AVER?"

Features: \*RST value: --

SCPI: device-specific

Modes: BTS. MS

If no measurement has been performed yet, a query error results.

This command is a query only and therefore has no \*RST value assigned. It is available only if measurement of the modulation accuracy is selected (see CONFigure: BURSt: MACCuracy).

## FETCh:BURSt:MACCuracy:PERCentile:MAXimum?

This command reads out the maximum of the 95% percentile measurement of the modulation accuracy taken over the selected number of bursts.

**Example:** "FETC:BURS:MACC:PERC:MAX?"

Features: \*RST value: --

SCPI: device-specific

Modes: BTS, MS

If no measurement has been performed yet, a query error results.

This command is a query only and therefore has no \*RST value assigned. It is available only if measurement of the modulation accuracy is selected (see CONFigure: BURSt: MACCuracy).

## FETCh:BURSt:MACCuracy:FREQuency:STATus?

This command reads out the status of the frequency error measurement of the modulation accuracy taken over the selected number of bursts.

0: failed, 1: passed

**Example:** "FETC:BURS:MACC:FREQ:STAT?"

Features: \*RST value: -

SCPI: device-specific

Modes: BTS, MS

If no measurement has been performed yet, a query error results.

This command is a query only and therefore has no \*RST value assigned. It is available only if measurement of the modulation accuracy is selected (see CONFigure: BURSt: MACCuracy).

#### FETCh:BURSt:MACCuracy:FREQuency:AVERage?

This command reads out the average of the frequency error measurement of the modulation accuracy taken over the selected number of bursts.

**Example:** "FETC:BURS:MACC:FREQ:AVER?"

Features: \*RST value: --

SCPI: device-specific

Modes: BTS, MS

If no measurement has been performed yet, a query error results.

This command is a query only and therefore has no \*RST value assigned. It is available only if measurement of the modulation accuracy is selected (see CONFigure:BURSt:MACCuracy).

# FETCh:BURSt:MACCuracy:FREQuency:MAXimum?

This command reads out the maximum of the frequency error measurement of the modulation accuracy taken over the selected number of bursts.

**Example:** "FETC:BURS:MACC:FREQ:MAX?"

Features: \*RST value: --

SCPI: device-specific

Modes: BTS, MS

If no measurement has been performed yet, a query error results.

This command is a query only and therefore has no \*RST value assigned. It is available only if measurement of the modulation accuracy is selected (see CONFigure: BURSt: MACCuracy).

## READ:BURSt:MACCuracy:RMS:STATus?

Mit diesem Befehl wird die Messung der Modulation Accuracy der Basisstation oder des Mobiles ausgelöst und der Status der RMS-Messung über die eingestellte Anzahl von Bursts ausgelesen.

0: failed, 1: passed

**Beispiel:** "READ:BURS:MACC:RMS:STAT?"

**Eigenschaften:** \*RST-Wert:

SCPI: gerätespezifisch

Betriebsart: BTS, MS

Mit dem Auslösen der Messung wird automatisch auf Betriebsart SINGLE umgeschaltet.

Eine laufende Messung kann mit dem Befehl ABORt abgebrochen werden. Weitere Ergebnisse der Messung der Modulation Accuracy können anschließend ohne Neustart der Messung über das FETCh: BURSt-Subsystem abgefragt werden.

Er ist nur mit Option GSM BTS Analyzer FSE-K11 oder GSM MS Analyzer FSE-K10 bei Auswahl der Messung der Modulation Accuracy verfügbar (s. CONFigure: BURSt: MACCuracy).

## READ:BURSt:MACCuracy:RMS:AVERage?

This command starts the measurement of the modulation accuracy of the base station or mobile and reads out the average of the RMS-measurement taken over the selected number of bursts.

**Example:** ":READ:BURS:MACC:RMS:AVER?"

Features: \*RST value: --

SCPI: device-specific

Modes: BTS, MS

When the measurement is started the instrument automatically assumes the SINGLE mode.

An ongoing measurement can be aborted via the command ABORt. Further results of the modulation accuracy measurement can be then queried without restart of the measurement via the :FETCh:BURSt-subsystem.

This command is a query only and therefore has no \*RST value assigned. It is available only if measurement of the modulation accuracy is selected (see :CONFigure:BURSt:MACCuracy).

## READ:BURSt:MACCuracy:RMS:MAXimum?

This command starts the measurement of the modulation accuracy of the base station or mobile and reads out the maximum of the RMS-measurement for the selected number of bursts.

**Example:** ":READ:BURS:MACC:RMS:MAX?"

Features: \*RST value: --

SCPI: device-specific

Modes: BTS, MS

When the measurement is started the instrument automatically assumes the SINGLE mode.

An ongoing measurement can be aborted via the command ABORt. Further results of the modulation accuracy measurement can be then queried without restart of the measurement via the :FETCh:BURSt-subsystem.

This command is a query only and therefore has no \*RST value assigned. It is available only if measurement of the modulation accuracy is selected (see :CONFigure:BURSt:MACCuracy).

## READ:BURSt:MACCuracy:PEAK:STATus?

This command starts the measurement of the modulation accuracy of the base station or mobile and reads out the status of the PEAK-measurement taken over the selected number of bursts.

0: failed, 1: passed

**Example:** ":READ:BURS:MACC:PEAK:STAT?"

Features: \*RST value: --

SCPI: device-specific

Modes: BTS, MS

When the measurement is started the instrument automatically assumes the SINGLE mode.

An ongoing measurement can be aborted via the command ABORt. Further results of the modulation accuracy measurement can be then queried without restart of the measurement via the :FETCh:BURSt-subsystem.

This command is a query only and therefore has no \*RST value assigned. It is available only if measurement of the modulation accuracy is selected (see :CONFigure:BURSt:MACCuracy).

#### READ:BURSt:MACCuracy:PEAK:AVERage?

This command starts the measurement of the modulation accuracy of the base station or mobile and reads out the average of the PEAK-measurement taken over the selected number of bursts.

**Example:** ":READ:BURS:MACC:PEAK:AVER?"

Features: \*RST value: --

SCPI: device-specific

Modes: BTS, MS

When the measurement is started the instrument automatically assumes the SINGLE mode.

An ongoing measurement can be aborted via the command ABORt. Further results of the modulation accuracy measurement can be then queried without restart of the measurement via the : FETCh : BURSt-subsystem.

This command is a query only and therefore has no \*RST value assigned. It is available only if measurement of the modulation accuracy is selected (see :CONFigure:BURSt:MACCuracy).

#### READ:BURSt:MACCuracy:PEAK:MAXimum?

This command starts the measurement of the modulation accuracy of the base station or mobile and reads out the maximum of the PEAK-measurement for the selected number of bursts.

**Example:** ":READ:BURS:MACC:PEAK:MAX?"

Features: \*RST value: -

SCPI: device-specific

Modes: BTS, MS

When the measurement is started the instrument automatically assumes the SINGLE mode.

An ongoing measurement can be aborted via the command ABORt. Further results of the modulation accuracy measurement can be then queried without restart of the measurement via the :FETCh:BURSt-subsystem.

This command is a query only and therefore has no \*RST value assigned. It is available only if measurement of the modulation accuracy is selected (see :CONFigure:BURSt:MACCuracy).

#### :READ:BURSt:MACCuracy:OSUPpress:STATus?

This command starts the measurement of the modulation accuracy of the base station or mobile and reads out the status of the original offset suppression measurement taken over the selected number of bursts.

0: failed, 1: passed

**Example:** ":READ:BURS:MACC:OSUP:STAT?"

**Features**: \*RST value: -

SCPI: device-specific

Modes: BTS, MS

When the measurement is started the instrument automatically assumes the SINGLE mode.

An ongoing measurement can be aborted via the command ABORt. Further results of the modulation accuracy measurement can be then queried without restart of the measurement via the :FETCh:BURSt-subsystem.

This command is a query only and therefore has no \*RST value assigned. It is available only if measurement of the modulation accuracy is selected (see :CONFigure:BURSt:MACCuracy).

#### READ:BURSt:MACCuracy:OSUPpress:AVERage?

This command starts the measurement of the modulation accuracy of the base station or mobile and reads out the average of the original offset suppression measurement taken over the selected number of bursts.

**Example:** ":READ:BURS:MACC:OSUP:AVER?"

Features: \*RST value: --

SCPI: device-specific

Modes: BTS, MS

When the measurement is started the instrument automatically assumes the SINGLE mode.

An ongoing measurement can be aborted via the command ABORt. Further results of the modulation accuracy measurement can be then queried without restart of the measurement via the :FETCh:BURSt-subsystem.

This command is a query only and therefore has no \*RST value assigned. It is available only if measurement of the modulation accuracy is selected (see : CONFigure: BURSt: MACCuracy).

#### READ:BURSt:MACCuracy:OSUPpress:MAXimum?

This command starts the measurement of the modulation accuracy of the base station or mobile and reads out the maximum of the original offset suppression measurement for the selected number of bursts.

**Example:** ":READ:BURS:MACC:OSUP:MAX?"

Features: \*RST value: --

SCPI: device-specific

Modes: BTS, MS

When the measurement is started the instrument automatically assumes the SINGLE mode.

An ongoing measurement can be aborted via the command ABORt. Further results of the modulation accuracy measurement can be then queried without restart of the measurement via the :FETCh:BURSt-subsystem.

This command is a query only and therefore has no \*RST value assigned. It is available only if measurement of the modulation accuracy is selected (see :CONFigure:BURSt:MACCuracy).

#### READ:BURSt:MACCuracy:PERCentile:STATus?

This command starts the measurement of the modulation accuracy of the base station or mobile and reads out the status of the 95% percentile measurement taken over the selected number of bursts.

0: failed, 1: passed

**Example:** ":READ:BURS:MACC:PERC:STAT?"

Features: \*RST value: -

SCPI: device-specific

Modes: BTS, MS

When the measurement is started the instrument automatically assumes the SINGLE mode.

An ongoing measurement can be aborted via the command ABORt. Further results of the modulation accuracy measurement can be then queried without restart of the measurement via the :FETCh:BURSt-subsystem.

This command is a query only and therefore has no \*RST value assigned. It is available only if measurement of the modulation accuracy is selected (see :CONFigure:BURSt:MACCuracy).

#### READ:BURSt:MACCuracy:PERCentile:AVERage?

This command starts the measurement of the modulation accuracy of the base station or mobile and reads out the average of the 95% percentile measurement taken over the selected number of bursts.

**Example:** ":READ:BURS:MACC:PERC:AVER?"

**Features:** \*RST value: --

SCPI: device-specific

Modes: BTS, MS

When the measurement is started the instrument automatically assumes the SINGLE mode.

An ongoing measurement can be aborted via the command ABORt. Further results of the modulation accuracy measurement can be then queried without restart of the measurement via the :FETCh:BURSt-subsystem.

This command is a query only and therefore has no \*RST value assigned. It is available only if measurement of the modulation accuracy is selected (see :CONFigure:BURSt:MACCuracy).

#### READ:BURSt:MACCuracy:PERCentile:MAXimum?

This command starts the measurement of the modulation accuracy of the base station or mobile and reads out the maximum of the 95% percentile measurement for the selected number of bursts.

**Example:** ":READ:BURS:MACC:PERC:MAX?"

**Features:** \*RST value: --

SCPI: device-specific

Modes: BTS, MS

When the measurement is started the instrument automatically assumes the SINGLE mode.

An ongoing measurement can be aborted via the command ABORt. Further results of the modulation accuracy measurement can be then queried without restart of the measurement via the :FETCh:BURSt-subsystem.

This command is a query only and therefore has no \*RST value assigned. It is available only if measurement of the modulation accuracy is selected (see :CONFigure:BURSt:MACCuracy).

#### READ:BURSt:MACCuracy:FREQuency:STATus?

This command starts the measurement of the modulation accuracy of the base station or mobile and reads out the status of the frequency error measurement taken over the selected number of bursts.

0: failed, 1: passed

**Example:** ":READ:BURS:MACC:FREQ:STAT?"

**Features**: \*RST value: -

SCPI: device-specific

Modes: BTS, MS

When the measurement is started the instrument automatically assumes the SINGLE mode.

An ongoing measurement can be aborted via the command ABORt. Further results of the modulation accuracy measurement can be then queried without restart of the measurement via the :FETCh:BURSt-subsystem.

This command is a query only and therefore has no \*RST value assigned. It is available only if measurement of the modulation accuracy is selected (see :CONFigure:BURSt:MACCuracy).

#### READ:BURSt:MACCuracy:FREQuency:AVERage?

This command starts the measurement of the modulation accuracy of the base station or mobile and reads out the average of the frequency error measurement taken over the selected number of bursts.

**Example:** ":READ:BURS:MACC:FREQ:AVER?"

**Features:** \*RST value: --

SCPI: device-specific

Modes: BTS, MS

When the measurement is started the instrument automatically assumes the SINGLE mode.

An ongoing measurement can be aborted via the command ABORt. Further results of the modulation accuracy measurement can be then queried without restart of the measurement via the :FETCh:BURSt-subsystem.

This command is a query only and therefore has no \*RST value assigned. It is available only if measurement of the modulation accuracy is selected (see : CONFigure: BURSt: MACCuracy).

#### READ:BURSt:MACCuracy:FREQuency:MAXimum?

This command starts the measurement of the modulation accuracy of the base station or mobile and reads out the maximum of the frequency error measurement for the selected number of bursts.

**Example:** ":READ:BURS:MACC:FREQ:MAX?"

**Features:** \*RST value: --

SCPI: device-specific

Modes: BTS, MS

When the measurement is started the instrument automatically assumes the SINGLE mode.

An ongoing measurement can be aborted via the command ABORt. Further results of the modulation accuracy measurement can be then queried without restart of the measurement via the :FETCh:BURSt-subsystem.

This command is a query only and therefore has no \*RST value assigned. It is available only if measurement of the modulation accuracy is selected (see :CONFigure:BURSt:MACCuracy).

## Table of Softkeys with IEC/IEEE Comman Assigment

```
MODULATION
                 :CONFigure<1/2>[:MS]:MTYPe GMSK | EDGE
   GMSK
        EDGE
     POWER
    SETTINGS
                 :CONFigure<1/2>[:MS]:POWer:EXPected <num_value> | EG1 | EG2 | EG3
       OUTPUT
      MS POWER
                 EG1, EG1, EG3 nur bei EDGE mit Option K20
MODIILATION
                 :CONFigure<1/2>:BURSt:MACCuracy[:IMMediate]
ACCURACY
                 only with Option K20
                 :INITiate<1/2>:CONTinuous OFF; :INITiate<1/2>[:IMMediate]
     SINGLE
                 :READ:BURSt:MACCuracy:RMS:STATus
                 :READ:BURSt:MACCuracy:RMS:AVERage
                 :READ:BURSt:MACCuracy:RMS:MAXimum
                 :READ:BURSt:MACCuracy:PEAK:STATus
                 :READ:BURSt:MACCuracy:PEAK:AVERage
                 :READ:BURSt:MACCuracy:PEAK:MAXimum
                 :READ:BURSt:MACCuracy:OSUPpress:STATus
                 :READ:BURSt:MACCuracy:OSUPpress:AVERage
                 :READ:BURSt:MACCuracy:OSUPpress:MAXimum
                 :READ:BURSt:MACCuracy:PERCentile:STATus
                 :READ:BURSt:MACCuracy:PERCentile:AVERage
                 :READ:BURSt:MACCuracy:PERCentile:MAXimum
                 :READ:BURSt:MACCuracy:FREQuency:STATus
                 :READ:BURSt:MACCuracy:FREQuency:AVERage
                 :READ:BURSt:MACCuracy:FREQuency:MAXimum
                 :INITiate<1/2>:CONTinuous ON; :INITiate<1/2>[:IMMediate]
   CONTINUOUS
                 :FETCh:BURSt:MACCuracy:RMS:STATus
                 :FETCh:BURSt:MACCuracy:RMS:AVERage
                 :FETCh:BURSt:MACCuracy:RMS:MAXimum
                 :FETCh:BURSt:MACCuracy:PEAK:STATus
                 :FETCh:BURSt:MACCuracy:PEAK:AVERage
                 :FETCh:BURSt:MACCuracy:PEAK:MAXimum
                 :FETCh:BURSt:MACCuracy:OSUPpress:STATus
                 :FETCh:BURSt:MACCuracy:OSUPpress:AVERage
                 :FETCh:BURSt:MACCuracy:OSUPpress:MAXimum
                 :FETCh:BURSt:MACCuracy:PERCentile:STATus
                 :FETCh:BURSt:MACCuracy:PERCentile:AVERage
                 :FETCh:BURSt:MACCuracy:PERCentile:MAXimum
                 :FETCh:BURSt:MACCuracy:FREQuency:STATus
                 :FETCh:BURSt:MACCuracy:FREQuency:AVERage
                 :FETCh:BURSt:MACCuracy:FREQuency:MAXimum
     NO. OF
                 :CONFigure<1/2>:BURSt:MACCuracy:COUNt <num_value>
       MANUAL
       SET TO
      STANDARD
                 s. sub menu SETTINGS
    ARECN
    FREQUENCY
```

s. sub menu SETTINGS POWER SETTINGS  $: {\tt CALCulate<1/2>} :: {\tt X:UNIT:TIME~S/SYM}$ X UNIT SYMB TIME :CONFigure<1/2>:BURSt:MACCuracy:CONDitions NORMal | EXTReme CONDITIONS NORM EXTR s. sub menu SETTINGS TRIGGER EDIT :CONFigure<1/2>[:MS]:LIMit:EVMRms <num\_value> RMS EVM :CONFigure<1/2>[:MS]:LIMit:EVMPeak <num\_value> PEAK EVM ORIG OFFS :CONFigure<1/2>[:MS]:LIMit:OSUPpress <num\_value> SUPPRESS :CONFigure<1/2>[:MS]:LIMit:PERCentile <num\_value> 95% PERCENTILE :CONFigure<1/2>[:MS]:LIMit:FREQuency <num\_value> FREQUENCY :CONFigure<1/2>[:MS]:LIMit:STANdard ON / OFF USER LIMIT

### **CONFIGURATION Key Group**

```
MODE
                    :INSTrument<1/2>[:SELect] BGSM
GSM BTS
ANALYZER
   SETTINGS
                    :[SENSe<1|2>:]CORRection:LOSS:INPut[:MAGNitude] <num_value>
       EXTERNAL
        ATTEN
       ARFCN /
       FREQUENCY
                    CONFigure[:BTS]:ARFCn <num_value>
          ARFCN
          ARFCN
                    CONFigure[:BTS]:ARFCn:AUTO ONCE
         AUTOSELECT
                    SENSe<1/2>:FREQuency:CENTer <num_value>
         FREQUENCY
        POWER
       SETTINGS
         EXTERNAL
                    SENSe<1|2>:CORRection:LOSS:INPut[:MAGNitude] <num_value>
           ATTEN
                    CONFigure[:BTS]:POWer:EXPected <num_value>
          NOMINAL
         OUTPUT PWR
          POWER
                    CONFigure[:BTS]:POWer:CLASs <num_value> | M1 | M2 | M3 | P1
          CLASS
         STATIC PWR
                    CONFigure[:BTS]:POWer:STATic <num_value>
         DYNAM PWR
                    CONFigure[:BTS]:POWer:DYNamic <num_value>
        CTRL LEVEL
                    CONFigure[:BTS]:STYPe NORMal | MICRO | PICO
          STATION
           TYPE
                    CONFigure[:BTS]:POWer:COUPled ON | OFF
         T.TMTT/PWR
          COUPLED
                    CONFigure[:BTS]:POWer:EXPected <num_value>
          SIGNAL
          POWER
                    CONFigure[:BTS]:POWer:LIMit <num_value>
         LIMIT LINE
         REF POWER
         LIMIT
                       :CALCulate<1/2>:LIMit<1...8>:MARGin <num_value>
         MARGIN
       SLOT NO.
                    CONFigure[:BTS]:CHANnel:SLOT 0...7
         SLOT NO.
                    CONFigure[:BTS]:CHANnel:SLOT:AUTO ONCE
         SLOT NO.
         AUTOSELECT
```

```
CONFigure[:BTS]:CHANnel:TSC 0...7
MIDAMBLE
             CONFigure[:BTS]:CHANnel:TSC:AUTO ON | OFF
 TRIGGER
             FREE RUN
             :TRIGger<1/2>[:SEQuence]:SOURce EXTernal
    EXTERN
             :TRIGger<1/2>[:SEQuence]:LEVel[:EXTernal] -5.0...+5.0V
             :TRIGger<1/2>[:SEQuence]:SLOPe POSitive | NEGative
    SLOPE
  POS
       NEG
   TRIGGER
   ADJUST
                :TRIGger<1/2>[:SEQuence]:SYNChronize:ADJust:FRAMe
      COARSE
                <num value>
       FRAME
                :TRIGger<1/2>[:SEQuence]:SYNChronize:ADJust:FRAMe
       FINE
                <num_value>
     AUTO FRAME
                :TRIGger<1|2>[:SEQuence]:SYNChronize:ADJust:FRAMe:AUTO ONCE
      ADJUST
                :TRIGger<1/2>[:SEQuence]:SYNChronize:ADJust:SLOT <num_value>
       SLOT
      ADJUST
     AUTO SLOT
                :TRIGger<1/2>[:SEQuence]:SYNChronize:ADJust:SLOT:AUTO ONCE
      ADJUST
                :TRIGger<1/2>[:SEQuence]:LEVel[:EXTernal] <num_value>
      TRIGGER
      LEVEL
      SLOPE
                :TRIGger<1/2>[:SEQuence]:SLOPe POSitive | NEGative
     POS
         NEG
               CONFigure[:BTS]:PRESet
  DEFAULT
 SETTINGS
               CONFigure[:BTS]:NETWork[:TYPE] PGSM | PGSM900
 P-GSM 900
 GSM 1800
               CONFigure[:BTS]:NETWork[:TYPE] DCS | GSM1800
 (DCS 1800)
 GSM 1900
               CONFigure[:BTS]:NETWork[:TYPE] PCS | GSM1900
 (PCS 1900)
               CONFigure[:BTS]:NETWork[:TYPE] RGSM | RGSM900
 R-GSM 900
               CONFigure[:BTS]:NETWork[:TYPE] RGSM
 R-GSM 900
               CONFigure[:BTS]:NETWork:PHASe
                                                       7
  PHASE I
               CONFigure[:BTS]:NETWork:PHASe
                                                       2
 PHASE II
               CONFigure[:BTS]:NETWork:PHASe 2,PLUS
 PHASE II+
MODULATION
             :CONFigure<1/2>[:MS]:MTYPe GMSK | EDGE
GMSK EDGE
             only with Option K21
```

```
PHASE/FREO
                 CONFigure:BURSt:PFERror[:IMMediate]
 ERROR
                 :INITiate<1/2>:CONTinuous OFF; :INITiate<1/2>[:IMMediate]
     SINGLE
                 :READ:BURSt:PERRor:RMS:STATus?
                 :READ:BURSt:PERRor:RMS:AVERage?
                 :READ:BURSt:PERRor:RMS:MAXimum?
                 :READ:BURSt:PERRor:PEAK:STATus?
                 :READ:BURSt:PERRor:PEAK:AVERage?
                 :READ:BURSt:PERRor:PEAK:MAXimum?
                 :READ:BURSt:FERRor:STATus?
                 :READ:BURSt:FERRor:AVERage?
                 :READ:BURSt:FERRor:MAXimum?
                 :INITiate<1/2>:CONTinuous ON; :INITiate<1/2>[:IMMediate]
    CONTINUOUS
                 :FETCh:BURSt:PERRor:RMS:STATus?
                 :FETCh:BURSt:PERRor:RMS:AVERage?
                 :FETCh:BURSt:PERRor:RMS:MAXimum?
                 :FETCh:BURSt:PERRor:PEAK:STATus?
                 :FETCh:BURSt:PERRor:PEAK:AVERage?
                 :FETCh:BURSt:PERRor:PEAK:MAXimum?
                 :FETCh:BURSt:FERRor:STATus?
                 :FETCh:BURSt:FERRor:AVERage?
                 :FETCh:BURSt:FERRor:MAXimum?
     NO. OF
     BURSTS
                 :CONFigure<1/2>:BURSt:PFERror:COUNt <num_value>
        SET
       MANUAL
       SET TO
      STANDARD
     ARFCN /
                 s. sub menu SETTINGS
    FREQUENCY
                 s. sub menu SETTINGS
     POWER
    SETTINGS
                 :CALCulate<1/2>:X:UNIT:TIME S/SYM
     X UNIT
   SYMB TIME
                 :CONFigure<1/2>:BURSt:PFERror:CONDitions NORMal | EXTReme
   CONDITIONS
   NORM EXTR
                 s. sub menu SETTINGS
     TRIGGER
      EDIT
                 :CONFigure<1/2>[:BTS]:LIMit:PPEak <num_value>
        PHASE
                 :CONFigure<1/2>[:BTS]:LIMit:PRMS <num_value>
        PHASE
                 :CONFigure<1/2>[:BTS]:LIMit:FREQuency <num_value>
      FREOUENCY
      USER LIMIT
                 :CONFigure<1/2>[:BTS]:LIMit:STANdard ON / OFF
                 :CONFigure<1/2>:BURSt:MACCuracy[:IMMediate]
MODULATION
ACCURACY
                 only with Option K14
```

```
:INITiate<1/2>:CONTinuous OFF; :INITiate<1/2>[:IMMediate]
 SINGLE
             :READ:BURSt:MACCuracy:RMS:STATus
             :READ:BURSt:MACCuracy:RMS:AVERage
             :READ:BURSt:MACCuracy:RMS:MAXimum
             :READ:BURSt:MACCuracy:PEAK:STATus
             :READ:BURSt:MACCuracy:PEAK:AVERage
             : READ: BURSt: MACCuracy: PEAK: MAXimum
             :READ:BURSt:MACCuracy:OSUPpress:STATus
             : READ: BURSt: MACCuracy: OSUPpress: AVERage
             :READ:BURSt:MACCuracy:OSUPpress:MAXimum
             :READ:BURSt:MACCuracy:PERCentile:STATus
             :READ:BURSt:MACCuracy:PERCentile:AVERage
             :READ:BURSt:MACCuracy:PERCentile:MAXimum
             :READ:BURSt:MACCuracy:FREQuency:STATus
             :READ:BURSt:MACCuracy:FREQuency:AVERage
             :READ:BURSt:MACCuracy:FREQuency:MAXimum
             :INITiate<1/2>:CONTinuous ON; :INITiate<1/2>[:IMMediate]
CONTINUOUS
             :FETCh:BURSt:MACCuracy:RMS:STATus
             :FETCh:BURSt:MACCuracy:RMS:AVERage
             :FETCh:BURSt:MACCuracy:RMS:MAXimum
             :FETCh:BURSt:MACCuracy:PEAK:STATus
             :FETCh:BURSt:MACCuracy:PEAK:AVERage
             :FETCh:BURSt:MACCuracy:PEAK:MAXimum
             :FETCh:BURSt:MACCuracy:OSUPpress:STATus
             :FETCh:BURSt:MACCuracy:OSUPpress:AVERage
             :FETCh:BURSt:MACCuracy:OSUPpress:MAXimum
             :FETCh:BURSt:MACCuracy:PERCentile:STATus
             :FETCh:BURSt:MACCuracy:PERCentile:AVERage
             :FETCh:BURSt:MACCuracy:PERCentile:MAXimum
             :FETCh:BURSt:MACCuracy:FREQuency:STATus
             :FETCh:BURSt:MACCuracy:FREQuency:AVERage
             :FETCh:BURSt:MACCuracy:FREQuency:MAXimum
 NO. OF
 BURSTS
             :CONFigure<1/2>:BURSt:MACCuracy:COUNt <num_value>
     SET
    MANUAL
   STANDARD
             s. sub menu SETTINGS
 ARFCN ,
FREQUENCY
             s. sub menu SETTINGS
  POWER
 SETTINGS
             :CALCulate<1/2>::X:UNIT:TIME S/SYM
 X UNIT
    TIME
CONDITIONS
             :CONFigure<1/2>:BURSt:MACCuracy:CONDitions NORMal | EXTReme
NORM EXTR
             s. sub menu SETTINGS
 TRIGGER
  EDIT
             :CONFigure<1/2>[:BTS]:LIMit:EVMRms <num_value>
   RMS EVM
```

```
:CONFigure<1/2>[:BTS]:LIMit:EVMPeak <num_value>
      PEAK EVM
                :CONFigure<1/2>[:BTS]:LIMit:OSUPpress <num_value>
     ORIG OFFS
     SUPPRESS
        95%
                :CONFigure<1/2>[:BTS]:LIMit:PERCentile <num_value>
     PERCENTILE
                :CONFigure<1/2>[:BTS]:LIMit:FREQuency <num_value>
     FREQUENCY
                :CONFigure<1/2>[:BTS]:LIMit:STANdard ON / OFF
     USER LIMIT
     ON
         OFF
                :CONFigure<1/2>:BURSt:POWer[:IMMediate]
CARRIER
POWER
                :CALCulate<1/2>:LIMit:BURSt:POWer?
                :READ:BURSt:POWer?
   MEAS MAX
  OUTPUT PWR
  INC STATIC
                :READ:BURSt:POWer:STATic?
   PWR CTRL
   INC DYNAM
                :READ:BURSt:POWer:DYNamic?
   PWR CTRL
    NO. OF
    BURSTS
                :CONFigure<1/2>:BURSt:POWer:COUNt <num_value>
      MANUAL
      SET TO
     STANDARD
                :CONFigure<1/2>[:BTS]:POWer:SINGle[:STATe] ON / OFF
   SGL MEAS
       OFF
                :READ:BURSt:POWer?
   MEAS SGL
   PWR LEVEL
                :CONFigure<1/2>[:BTS]:POWer:STATic <num_value>
  STATIC PWR
  CTRL LEVEL
                :CONFigure<1/2>[:BTS]:POWer:DYNamic <num_value>
  DYNAM PWR
  CTRL LEVEL
   CLEAR SGL
                :CONFigure<1/2>[:BTS]:POWer:SINGle:CLEar
  RESULT TAB
                :CONFigure<1/2>[:BTS]:POWer:EXPected <num_value>
    SIGNAL
    POWER
                s. sub menu SETTINGS
   ARFCN /
   FREQUENCY
    POWER
                s. sub menu SETTINGS
  CONDITIONS
                :CONFigure<1/2>:BURSt:POWer:CONDition NORMal | EXTReme
   NORM EXTR
                :[SENSe<1/2>:]BANDwidth|BWIDth[:RESolution] DEF | 300kHz | 1MHz
     MEAS
   BANDWIDTH
   SYNC TO
                :TRIGger<1/2>[:SEQuence]:SYNChronize:SOURce FRAMe | TSC
   MIDAMBLE
```

```
s. sub menu SETTINGS
    TRIGGER
                 :CONFigure<1/2>:BURSt:PTEMplate[:IMMediate]
POWER VS
 TIME
                 :CALCulate<1/2>:LIMit:BURSt:PTEMplate?
                 :INITiate<1/2>:CONTinuous OFF; :INITiate<1/2>[:IMMediate]
    SINGLE
                 :INITiate<1/2>:CONTinuous ON; :INITiate<1/2>[:IMMediate]
   CONTINUOUS
                 :CONFigure<1/2>:BURSt:PTEMplate:SELect TOP
   BURST HIGH
   RESOLUTION
    NO. OF
    BURSTS
                 :CONFigure<1/2>:BURSt:PTEMplate:COUNt <num_value>
        SET
       MANUAL
       SET TO
      STANDARD
                 :CONFigure<1/2>:BURSt:PTEMplate:SELect FULL
   FULL BURST
                 :CONFigure<1/2>:BURSt:PTEMplate:SELect RISing
    RISING
     EDGE
    FALLING
                 :CONFigure<1/2>:BURSt:PTEMplate:SELect FALLing
     EDGE
                 :READ:BURSt:REFerence[:IMMediate]?
     START
    REF MEAS
                 :CONFigure<1/2>:BURSt:REFerence:AUTO ON / OFF
   REF MEAS
   AUTO USER
    ARFCN /
                 s. sub menu SETTINGS
   FREQUENCY
     POWER
                 s. sub menu SETTINGS
    SETTINGS
                 CALCulate:X:UNIT:TIME S|SYM
    X UNIT
   SYMB TIME
                 :[SENSe<1|2>:]BANDwidth|BWIDth[:RESolution] DEF | 300 kHz | 1
     MEAS
   BANDWIDTH
    SYNC TO
                 :TRIGger<1/2>[:SEQuence]:SYNChronize:SOURce FRAMe | TSC
    MIDAMBLE
                 s. sub menu SETTINGS
    TRIGGER
     EDIT
     LIMIT LINE
     NEW LIMIT
                 s. basic instrument
        LINE
     EDIT LIMIT
                 s. basic instrument
        LINE
```

```
s. basic instrument
        COPY
      LIMIT LINE
        DELETE
                  s. basic instrument
      LIMIT LINE
                  :CONFigure<1/2>[:BTS]:LIMit:STANdard ON / OFF
      USER LIMIT
      ON
           OFF
       PAGE UP
      PAGE DOWN
MODULATION
                  :CONFigure<1/2>:SPECtrum:MODulation[:IMMediate]
SPECTRUM
                  :CALCulate<1/2>:LIMit:SPECtrum:MODulation?
                  ARFCn | TXBand | RXBand | COMBined
                  :CALCulate<1/2>:LIMit:SPECtrum:MODulation:FAILs?
                  :CALCulate<1/2>:LIMit:SPECtrum:MODulation:EXCeptions?
                  :INITiate<1/2>:CONTinuous OFF; :INITiate<1/2>[:IMMediate]
     SINGLE
    FREO SWEEP
   CONTINUOUS
                  :INITiate<1/2>:CONTinuous ON; :INITiate<1/2>[:IMMediate]
   FREQ SWEEP
      START
                  :READ:SPECtrum:MODulation[:ALL]?
      LIST
     NO. OF
     BURSTS
                  :CONFigure<1/2>:SPECtrum:MODulation:COUNt <num_value>
         SET
        MANUAL
       SET TO
       STANDARD
                  :CONFigure<1/2>:SPECtrum:MODulation:RANGe ARFCn
     ARFCN
    ±1.8 MHZ
                  :CONFigure<1/2>:SPECtrum:MODulation:RANGe
                                                                TXBand
     TX BAND
                  :CONFigure<1/2>:SPECtrum:MODulation:RANGe COMBined
    +1.8 MHZ
     TX BAND
                  :CONFigure<1/2>:SPECtrum:MODulation:RANGe RXBand
     RX BAND
                  s. sub menu SETTINGS
     ARFCN
    FREQUENCY
      POWER
                  s. sub menu SETTINGS
    SETTINGS
     RX BAND
                  :[SENSe<1/2>:]CORRection:RXGain:INPut[:MAGNitude] <num_value>
      GAIN
                  :CONFigure<1/2>:SPECtrum:MODulation:TGATe ON / OFF
     TX GATE
     ON OFF
                  s. sub menu SETTINGS
     TRIGGER
```

```
EDIT
      LIMIT LINE
       FILTER
                  s. basic instrument
      NEW LIMIT
        LINE
      EDIT LIMIT
                  s. basic instrument
        LINE
        COPY
                  s. basic instrument
      LIMIT LINE
        DELETE
                  s. basic instrument
      LIMIT LINE
      USER LIMIT
                  :CONFigure<1/2>[:BTS]:LIMit:STANdard ON / OFF
       PAGE UP
      PAGE DOWN
                  :CONFigure<1/2>:SPECtrum:SWITching[:IMMediate]
TRANSIENT
SPECTRUM
                  :CALCulate<1/2>:LIMit:SPECtrum:SWITching?
                  :CALCulate<1/2>:LIMit:SPECtrum:SWITching:FAILs?
                  :INITiate<1/2>:CONTinuous OFF; :INITiate<1/2>[:IMMediate]
   FREQ SWEEP
                  :INITiate<1/2>:CONTinuous ON; :INITiate<1/2>[:IMMediate]
   CONTINUOUS
   FREQ SWEEP
                  :READ:SPECtrum:SWITching[:ALL]?
     START
      LIST
     NO. OF
     BURSTS
                  :CONFigure<1/2>:SPECtrum:SWITching:COUNt <num_value>
         SET
       MANUAL
       SET TO
       {\tt STANDARD}
    ARFCN /
                  s. sub menu SETTINGS
    FREQUENCY
     POWER
                  s. sub menu SETTINGS
    SETTINGS
     BTS SFH
                  :CONFigure<1/2>[:BTS]:CHANnel:SFH ON | OFF
     ON OFF
                  :[SENSe<1/2>:]BANDwidth|BWIDth[:RESolution] DEF | 300kHz | 1MHz
      MEAS
                  s. sub menu SETTINGS
     TRIGGER
      EDIT
      LIMIT LINE
       FILTER
```

```
NEW LIMIT
                s. basic instrument
      LINE
                s. basic instrument
    EDIT LIMIT
      LINE
                s. basic instrument
      COPY
    LIMIT LINE
      DELETE
                s. basic instrument
    LIMIT LINE
                :CONFigure<1/2>[:BTS]:LIMit:STANdard ON / OFF
    USER LIMIT
    ON
     PAGE UP
     PAGE DOWN
                   :CONFigure<1/2>:SPURious[:IMMediate]
SPURIOUS
                   :CALCulate<1/2>:LIMit:SPURious? TXBand | OTXBand | RXBand
                   :CALCulate<1/2>:LIMit:SPURious:FAILs? TXBand | OTXBand |
                   RXBand
   START LIST
                   ABORT;:READ:SPURious:STEP?
                   :READ:SPURious:STEP?
   CONT LIST
    SGL STEP
                   :READ:SPURious [:ALL]?
     START
     LIST
     SWEEP
     COUNT
                   :CONFigure<1/2>:SPURious:COUNt <num_value>
       SWP COUNT
                    :CONFigure<1/2>:SPURious:COUNt:RXBand <num_value>
       SWP COUNT
        RX BAND
         SET TO
        STANDARD
                :CONFigure<1/2>:SPURious:RANGe
   TX BAND
                :CONFigure<1|2>:SPURious:RANGe
                                                   OTXBand
  <> TX BAND
                :CONFigure<1/2>:SPURious:RANGe
   RX BAND
   TX BAND
                :CONFigure<1/2>:SPURious:RANGe COMBined
   ±2.MHZ
                :CONFigure<1/2>:SPURious:STEP:COUNT?
   SELECT
    STEP
                :CONFigure<1/2>:SPURious:STEP<1..26> ON / OFF
   ARFCN
                s. sub menu SETTINGS
  FREQUENCY
                s. sub menu SETTINGS
   SETTINGS
```

```
:CONFigure<1/2>[:BTS]:CHANnel:SFH ON | OFF
BTS SFH
ON
    OFF
              :CONFigure<1|2>[:BTS]:TXSupp ON | OFF
TX SUPPR
    OFF
ON
              :[SENSe<1|2>:]CORRection:RXGain:INPut[:MAGNitude] <num_value>
RX BAND
              :CONFigure<1/2>[:BTS]:COSiting ON | OFF
COSITING
SWEEPTIME
              :CONFigure<1/2>[:BTS]:SWEeptime STANdard/AUTO
              s. sub menu SETTINGS
TRIGGER
  EDIT
  LIMIT LINE
   FILTER
              s. basic instrument
  NEW LIMIT
    LINE
              s. basic instrument (units DB | DBM)
  EDIT LIMIT
    LINE
    COPY
              s. basic instrument
  LIMIT LINE
   DELETE
              s. basic instrument
  LIMIT LINE
  USER LIMIT
              :CONFigure<1/2>[:BTS]:LIMit:STANdard ON | OFF
       OFF
   PAGE UP
  PAGE DOWN
```

1106.4205.42 3-24 E-1

FSE-K20 Index

# 4 Index

| Α                            |      | Р                              |                  |
|------------------------------|------|--------------------------------|------------------|
|                              |      | Phase/frequency error          | 2-10             |
| ARFCN                        | 1-1  | В                              |                  |
| В                            |      | R                              | 4 7              |
| Burst not found              | 1-10 | Results of measurements        | 1-7              |
|                              |      | S                              |                  |
| С                            |      | Softkey                        |                  |
| Carrier signal, not detected | 1-10 | CONTINUOUS<br>EDIT             | 2-12<br>2-7      |
| D                            |      | FREQUENCY<br>MIDAMBLE          | 2-9<br>2-6       |
| Downlink                     | 1-3  | NO. OF BURSTS                  | 2-13             |
| _                            |      | PHASE PEAK<br>PHASE/FREQ ERROR | 2-8, 2-9<br>2-11 |
| E                            |      | SET MANUAL                     | 2-13             |
| EDGE                         | 1-4  | SET TO STANDARD                | 2-13             |
| Enabling                     | 1-6  | SETTINGS                       | 2-4              |
| Exiting the application      | 1-8  | SINGLE<br>Standard             | 2-12<br>2-4      |
| _                            |      | standards                      | 1-1              |
| F                            |      | Starting the application       | 1-6              |
| FDMA                         | 1-2  | Sync not found                 | 1-10             |
| Frequency error              | 2-10 | т                              |                  |
| G                            |      | -<br>TDMA                      | 1-1              |
| GPRS                         | 1-4  | Test parameter                 | 2-4              |
| GFKS                         | 1-4  | Training sequence              | 2-6              |
| н                            |      | Transmission system<br>Trigger | 2-4              |
|                              |      | not detected                   | 1-10             |
| HSCSD                        | 1-4  | Trigger and Time References    | 1-9              |
| 1                            |      | TSC (Training Sequence Code)   | 2-6              |
| Installation                 | 1-6  | U                              |                  |
| Installation                 | 7-0  | Uplink                         | 1-3              |
| M                            |      | <b>~</b> F                     | 7 0              |
| Measurements                 |      |                                |                  |
| aborting                     | 1-7  |                                |                  |
| results                      | 1-7  |                                |                  |